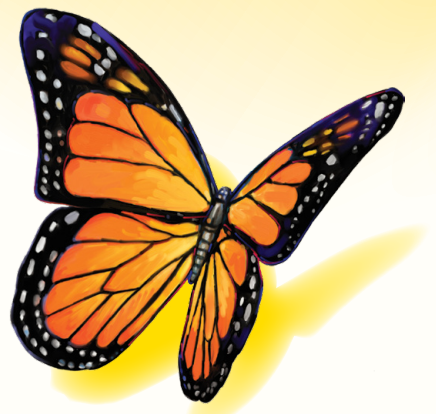

# FreeStyle

Versione software 1.0

# **Manuale d'uso**

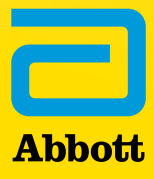

## Sommario

# **Contenuti**

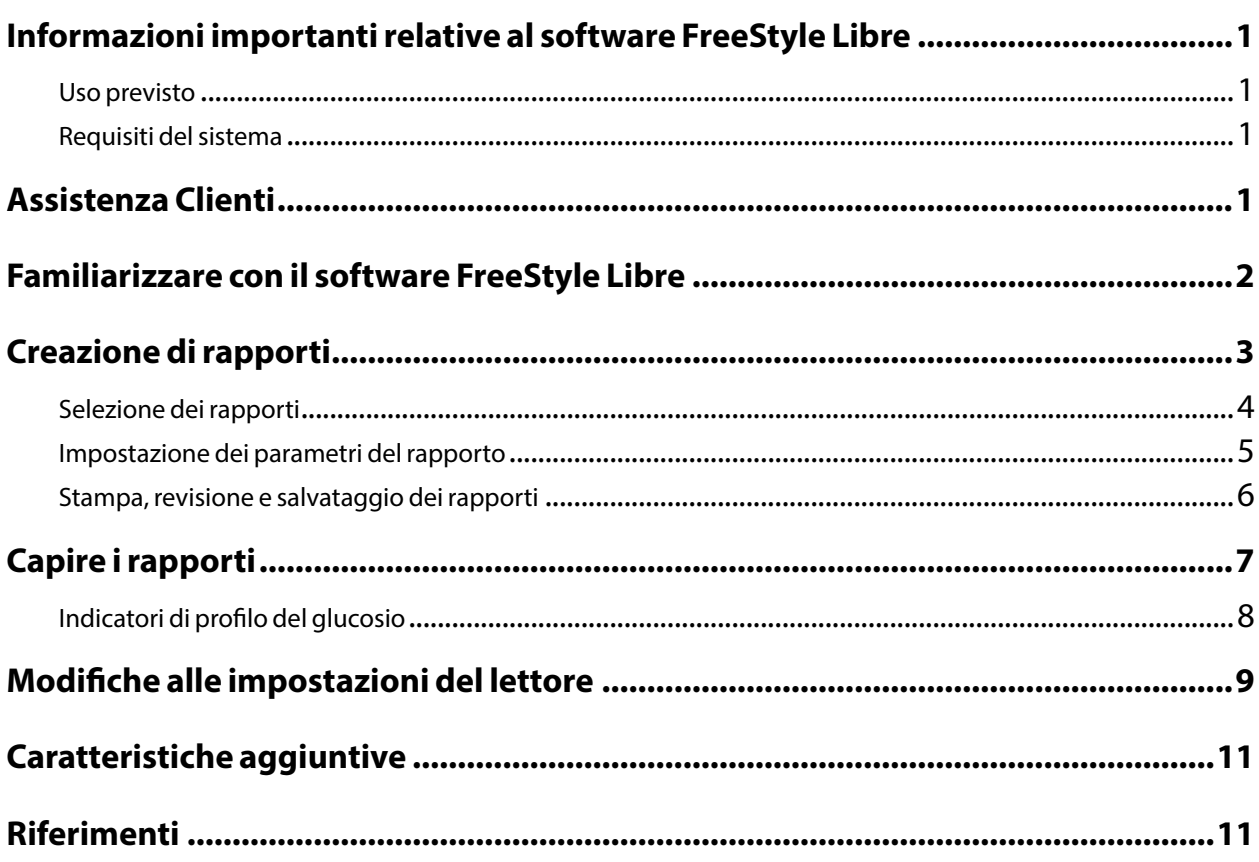

#### <span id="page-2-0"></span>Uso previsto

Il software FreeStyle Libre aiuta le persone e gli operatori sanitari a rivedere, analizzare e valutare le informazioni quali i valori del glucosio rilevati dal sensore, i risultati dei test della glicemia, i risultati dei test della chetonemia e altri dati caricati dal Sistema di monitoraggio Flash del glucosio FreeStyle Libre o FreeStyle Libre 2 a supporto di un programma efficace per la gestione del diabete.

Il software FreeStyle Libre non è previsto per la diagnosi di o lo screening del diabete mellito. Gli utenti devono essere consapevoli che il software FreeStyle Libre è solo uno strumento per la gestione delle informazioni e non è quindi previsto per sostituire il supporto di un operatore sanitario. Gli individui devono sempre consultare il proprio operatore sanitario nel caso di domande o dubbi relativi alla gestione del diabete.

**Nota:** Non tutti i prodotti sono disponibili in tutti i paesi.

#### Requisiti del sistema

Minimo, un computer con un hub USB 2.0 con processore dual-core (da 1,6 GHz per Mac e 2,53 GHz per PC) e 2 GB di RAM.

#### Assistenza Clienti

L'assistenza clienti è a disposizione per qualsiasi domanda sul software FreeStyle Libre. Per il numero di telefono dell'assistenza clienti, andare alla pagina web [www.FreeStyleLibre.com](http://www.FreeStyleLibre.com) oppure consultare il Manuale d'uso del kit del lettore. I manuali d'uso stampati sono disponibili su richiesta.

#### <span id="page-3-0"></span>Familiarizzare con il software FreeStyle Libre

La schermata Inizio del software FreeStyle Libre permette di accedere alle diverse caratteristiche dell'applicazione per creare rapporti e modificare le impostazioni del lettore.

Prima di iniziare ad usare l'applicazione:

- Collegare il lettore al computer usando il cavo USB contenuto nel kit del lettore. Collegare un'estremità nella porta USB del lettore e l'altra estremità nella porta USB del computer. Usare solo il cavo USB fornito con il sistema.
- Aggiungere il Profilo lettore se si desidera creare i rapporti.

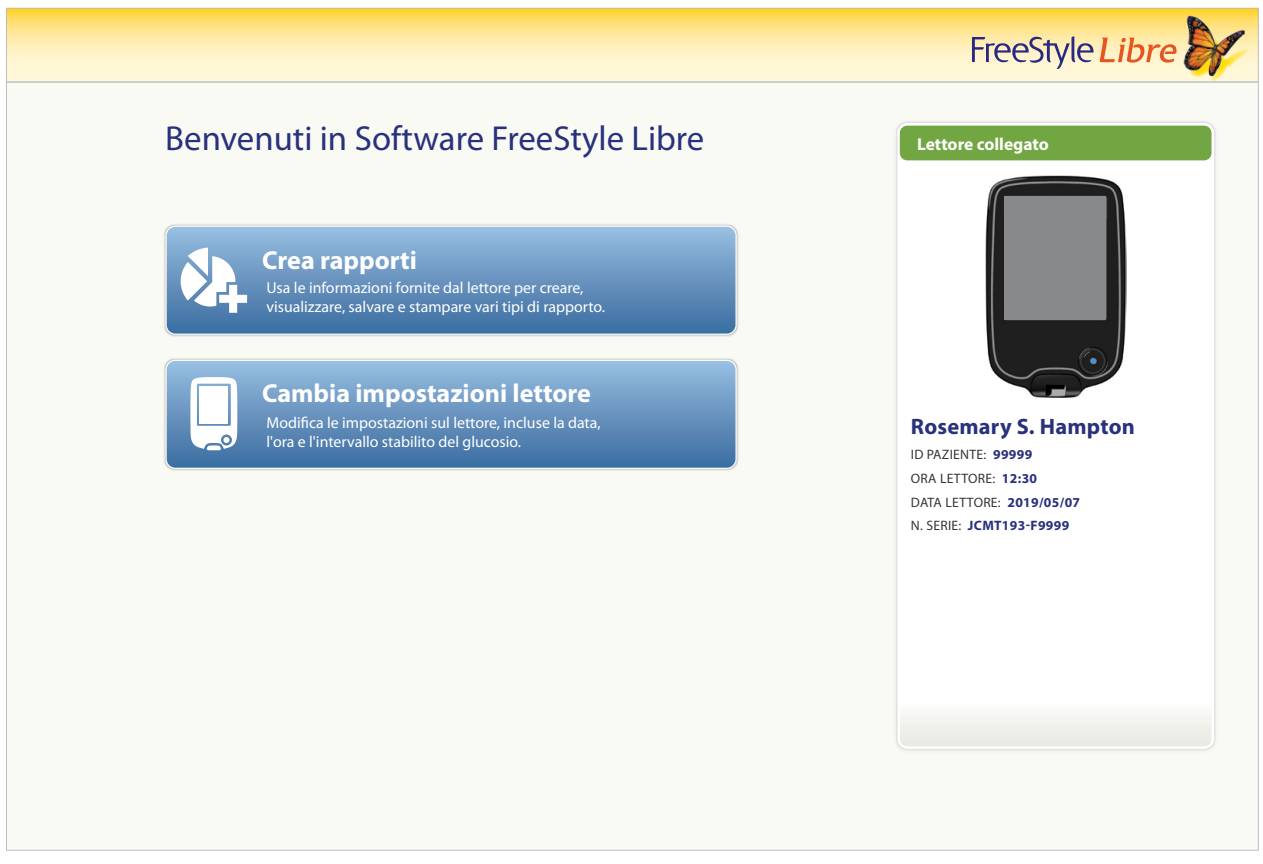

Se il lettore è stato collegato ma l'applicazione non lo riconosce, provare i suggerimenti seguenti per la risoluzione dei problemi:

- Collegare al computer solo un lettore alla volta. L'applicazione potrebbe non funzionare quando sono collegati più lettori.
- Accertarsi che il collegamento sia corretto. Controllare che il cavo USB sia collegato correttamente al lettore e al computer.

**AVVERTENZA:** NON usare il misuratore incorporato del lettore mentre il lettore è collegato a una presa elettrica o a un computer.

### <span id="page-4-0"></span>Creazione di rapporti

La schermata Crea rapporti permette di selezionare i rapporti e impostare i parametri dei rapporti. I rapporti selezionati possono essere visualizzati, stampati e salvati in formato PDF.

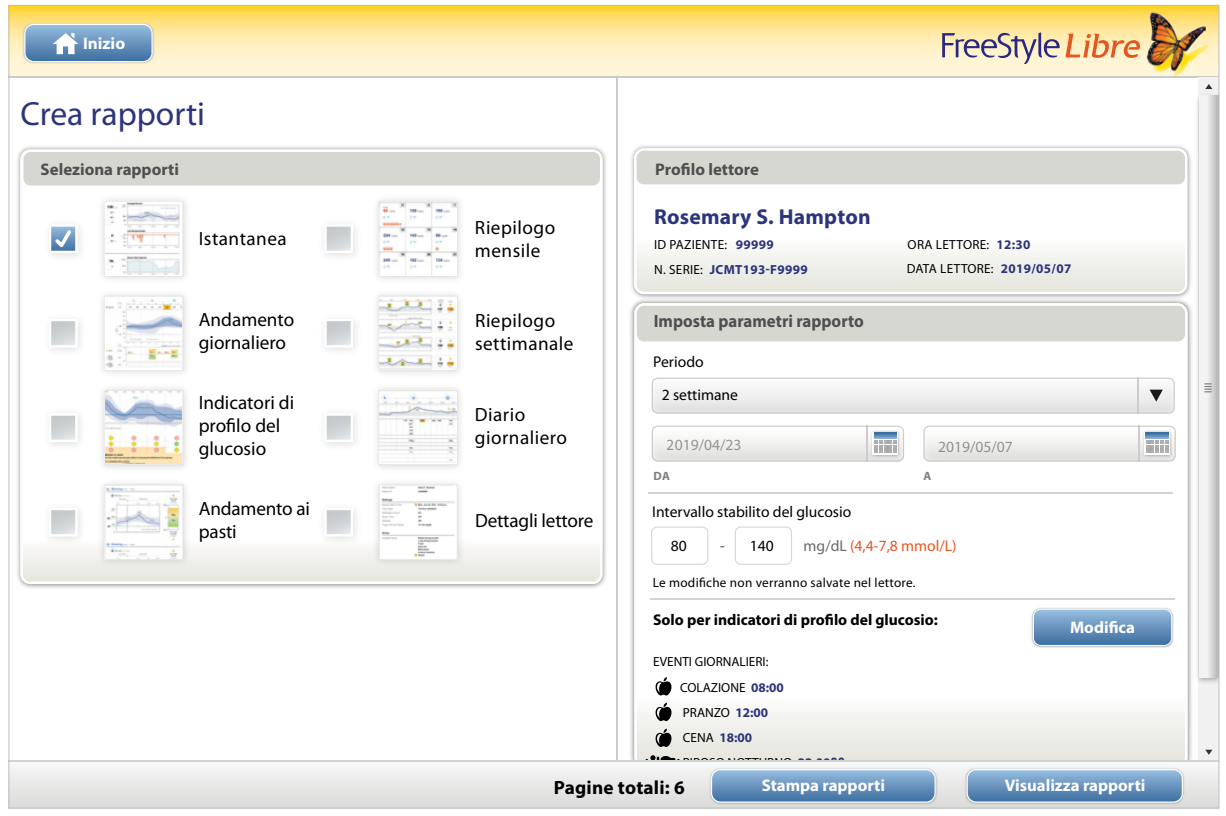

#### <span id="page-5-0"></span>**Selezione dei rapporti**

Selezionare uno o più dei rapporti seguenti che si desidera visualizzare o stampare.

#### **Istantanea**

Il rapporto Istantanea mostra un riepilogo dei dati relativi a glucosio, uso del sensore, carboidrati e insulina per il periodo selezionato. Comprende inoltre le note relative ai dati.

#### **Andamento giornaliero**

Il rapporto Andamento giornaliero mostra i dati relativi a glucosio, carboidrati e insulina nella giornata "tipo" in base a tutti i giorni compresi nel periodo selezionato. Comprende il Profilo ambulatoriale del glucosio, un grafico del 10º, 25º, 50º (media), 75º e 90º percentile del valore del glucosio. La seconda pagina include singoli valori del glucosio rilevati dal sensore.

#### **Indicatori di profilo del glucosio**

Il rapporto Indicatori di profilo del glucosio mostra il glucosio nella giornata "tipo" in base a tutti i giorni compresi nel periodo selezionato. Comprende una valutazione della Lettura per il controllo del glucosio e del Profilo ambulatoriale del glucosio, un grafico del 10º, 25º, 50º (media), 75º e 90º percentile del valore del glucosio. La seconda pagina include singoli valori del glucosio rilevati dal sensore. Per maggiori informazioni, vedere la sezione *Indicatori di profilo del glucosio*.

#### **Andamento ai pasti**

Il rapporto Andamento ai pasti mostra i dati relativi a glucosio, carboidrati e insulina per i pasti "tipo" in base a tutte le note alimentari comprese del periodo selezionato.

#### **Riepilogo mensile**

Il rapporto Riepilogo mensile mostra i dati relativi a glucosio e uso del sensore in formato di calendario per ogni mese compreso nel periodo selezionato.

#### **Riepilogo settimanale**

Il rapporto Riepilogo settimanale mostra i dati relativi a glucosio, carboidrati, insulina e altri dati in formato settimanale per ogni settimana compresa nel periodo selezionato.

#### **Diario giornaliero**

Il rapporto Diario giornaliero mostra i dati dettagliati relativi a glucosio, carboidrati, insulina e altri dati per ogni giorno del periodo selezionato. Questo rapporto è il solo che include i risultati della striscia.

#### **Dettagli lettore**

Il rapporto Dettagli lettore mostra le impostazioni attuali del lettore e qualsiasi modifica apportata alle impostazioni negli ultimi 30 giorni.

#### <span id="page-6-0"></span>IMPORTANTE: **collaborare con l'operatore sanitario per impostare i parametri del rapporto.**

Questi due parametri sono usati in tutti i rapporti e vengono impostati nella finestra Imposta parametri rapporto e sono usati per generare i rapporti. Non modificano alcuna impostazione sul lettore.

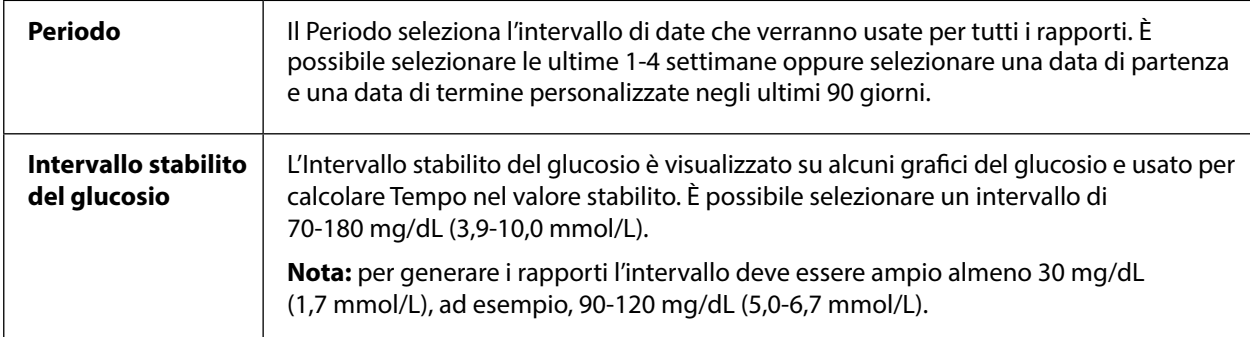

Questi ulteriori parametri sono usati solo dal rapporto Indicatori di profilo del glucosio e sono salvati sul lettore. Questi parametri sono impostati usando il pulsante **Modifica** nella finestra Imposta parametri rapporto.

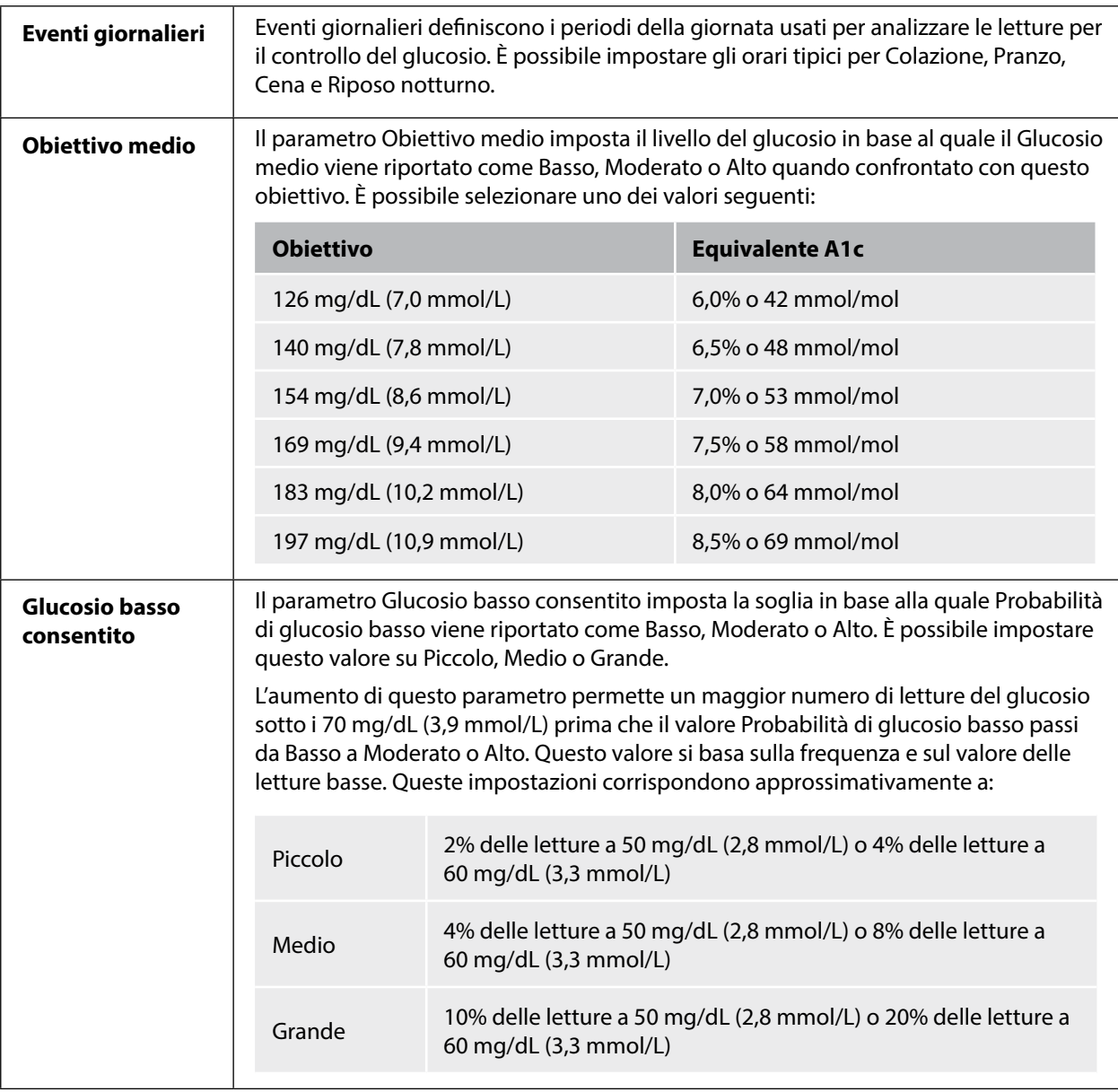

#### <span id="page-7-0"></span>Stampa, revisione e salvataggio dei rapporti

Una volta impostati i parametri del rapporto è possibile scegliere **Stampa rapporti** o **Visualizza rapporti** mentre il lettore è collegato.

Fare clic su **Stampa rapporti** per stampare i rapporti senza rivedere i rapporti. Quindi il software visualizzerà una finestra di stampa. Confermare le impostazioni della stampante, quindi selezionare Stampa. I rapporti possono essere stampati a colori o in bianco e nero.

Fare clic su **Visualizza rapporti** per visualizzare, salvare e quindi stampare i rapporti. Il software visualizzerà i rapporti selezionati. È possibile navigare tra questi rapporti per visualizzarli sullo schermo selezionando il nome del rapporto da un menu a tendina oppure facendo clic sulle pagine (ad es., 1/6).

- I pulsanti  $\Box$ , e e possono essere usati per adattare il rapporto alla finestra, per ingrandire e ridurre il rapporto sullo schermo.
- Il pulsante **Indietro** ritorna alla schermata Crea rapporti, dove è possibile modificare le selezioni o i parametri del rapporto.
- Il pulsante **Salva** richiede di salvare tutti i rapporti selezionati sul computer sottoforma di documento PDF.
- Il pulsante **Stampa tutto** apre la finestra di stampa standard e permette di stampare tutti i rapporti selezionati.

#### <span id="page-8-0"></span>IMPORTANTE: **collaborare con l'operatore sanitario per capire i rapporti.**

Usare le etichette e le legende dei rapporti per capire i rapporti. Di seguito vengono fornite ulteriori informazioni:

• **Il valore A1c stimata** nei rapporti usa i dati del glucosio rilevati dal sensore. Questo valore potrebbe non corrispondere all'A1c misurata in un laboratorio. La formula si basa sui riferimenti pubblicati<sup>1</sup>, che confrontavano il glucosio medio rilevato dal sensore con l'A1c misurata in laboratorio:

$$
A1c_{\%} = (GS \text{ medio}_{\text{mg/dL}} + 46,7)/28,7
$$

$$
AC_{\%} = (GS \text{ medio}_{\text{mnol/L}} + 2.59)/1.59
$$

• Il valore del glucosio rilevato dal sensore e il valore della glicemia che non rientrano nell'intervallo sono visualizzati nel seguente modo:

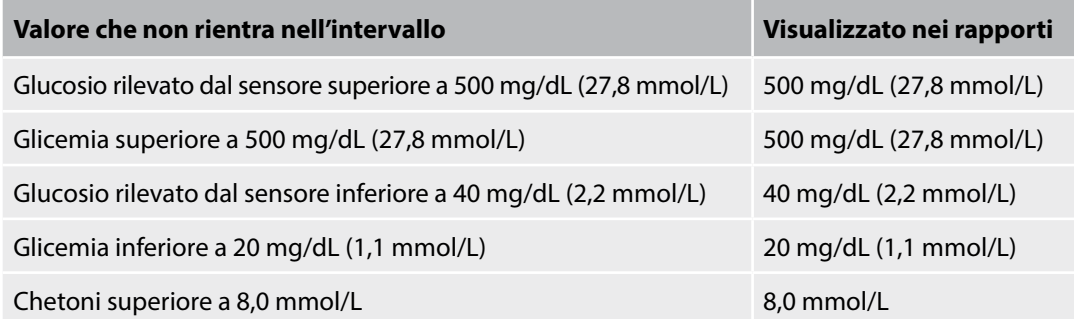

- I valori del glucosio vengono marcati come **alti** quando sono superiori a 240 mg/dL (13,3 mmol/L) e **bassi** quando sono inferiori a 70 mg/dL (3,9 mmol/L). Un evento di glucosio basso usa la stessa soglia bassa.
- **I dati del sensore acquisiti** rappresentano la percentuale dei possibili dati del sensore che il lettore ha registrato dalla scansione del sensore. Per massimizzare questa percentuale, indossare il sensore per l'intero periodo ed eseguire una scansione almeno ogni 8 ore.

A volte le informazioni potrebbero non apparire nei rapporti se:

- Il sensore non è stato indossato per l'intero periodo.
- Non è stata eseguita una scansione almeno ogni 8 ore.
- Non sono state inserite le informazioni relative a cibo e/o insulina nel lettore.
- È stata cambiata l'ora sul lettore.
- Nel rapporto sono state incluse troppe informazioni.

#### <span id="page-9-0"></span>**Indicatori di profilo del glucosio**

Il rapporto Indicatori di profilo del glucosio include una valutazione delle seguenti tre letture per il controllo del glucosio per ciascuno dei 5 periodi (2 periodi tra Riposo notturno e Colazione) in una giornata "tipo".

- **Probabilità di glucosio basso** indica che i valori di glucosio basso hanno probabilmente superato una soglia consentita definita per l'utente.
- **Glucosio medio** è una indicazione di quando il glucosio medio ha superato un obiettivo definito per l'utente. Il glucosio medio è strettamente correlato alla A1c.
- **Variabilità sotto la media** è una misura della distribuzione dei dati del glucosio sotto la media. Questo valore viene calcolato come la differenza tra le letture del glucosio tra il 50° e il 10° percentile per il periodo selezionato.

*Importante!* Quando la *variabilità sotto la media* è alta, è difficile raggiungere l'obiettivo di glucosio medio senza aumentare la *probabilità di glucosio basso*. I fattori che possono contribuire alla variabilità sotto la media includono: dieta irregolare, errata o mancata assunzione di farmaci, consumo di alcolici, variazioni nel livello di attività o malattia.

**Nota:** il rapporto Indicatori di profilo del glucosio valuta le letture per il controllo del glucosio come *Basso*, *Moderato* o *Alto* in base a questi criteri:

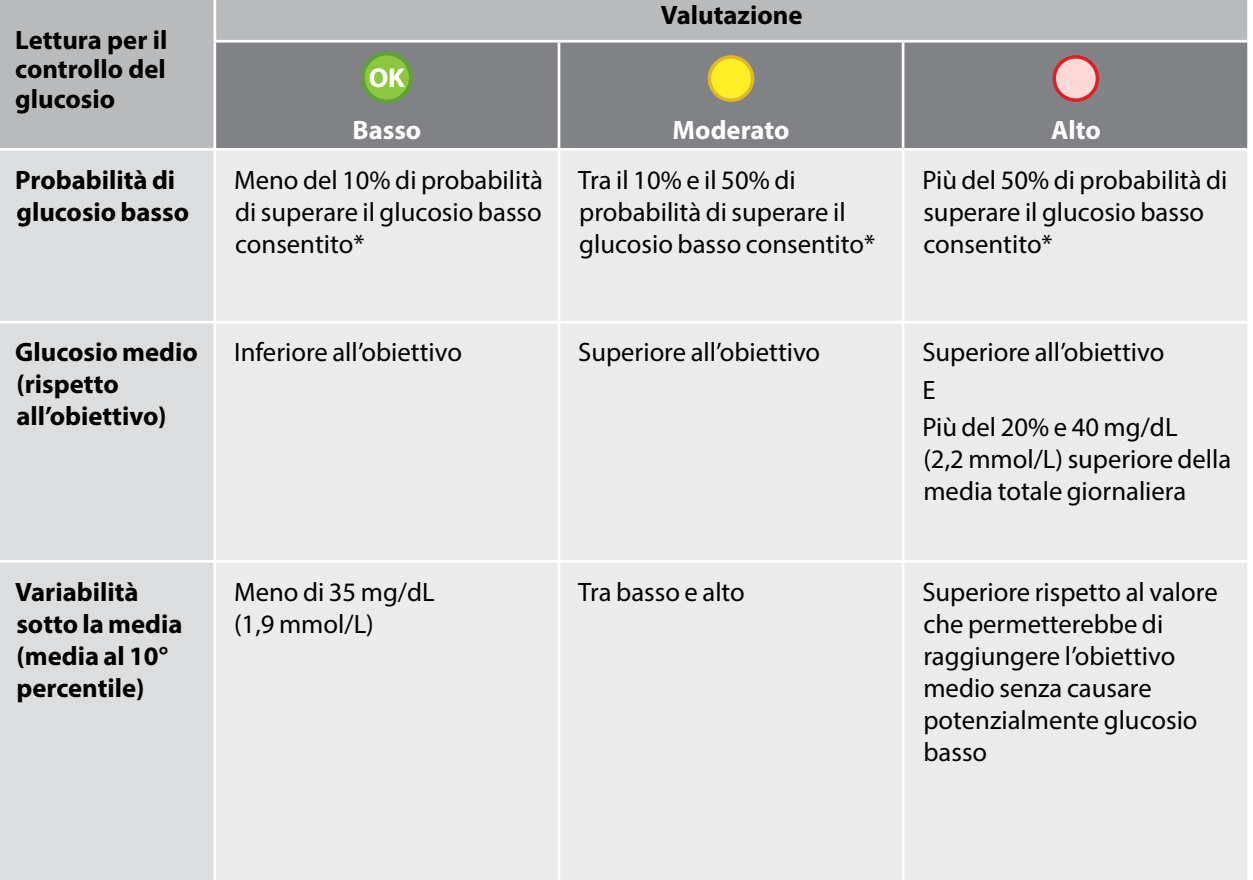

\* Per informazioni relative all'impostazione del glucosio basso consentito, vedere la sezione *Impostazione dei parametri del rapporto*.

#### <span id="page-10-0"></span>Modifiche alle impostazioni del lettore

La sezione Impostazioni lettore permette di modificare le impostazioni per Generali, Intervallo stabilito del glucosio, Profilo lettore, Note e Promemoria. Una volta eseguite le modifiche ricordarsi di fare clic sul pulsante **Salva nel lettore**.

**Nota:** mentre si eseguono le modifiche alle impostazioni del lettore, non scollegare il lettore, in quanto le impostazioni potrebbero non essere salvate durante la procedura di salvataggio.

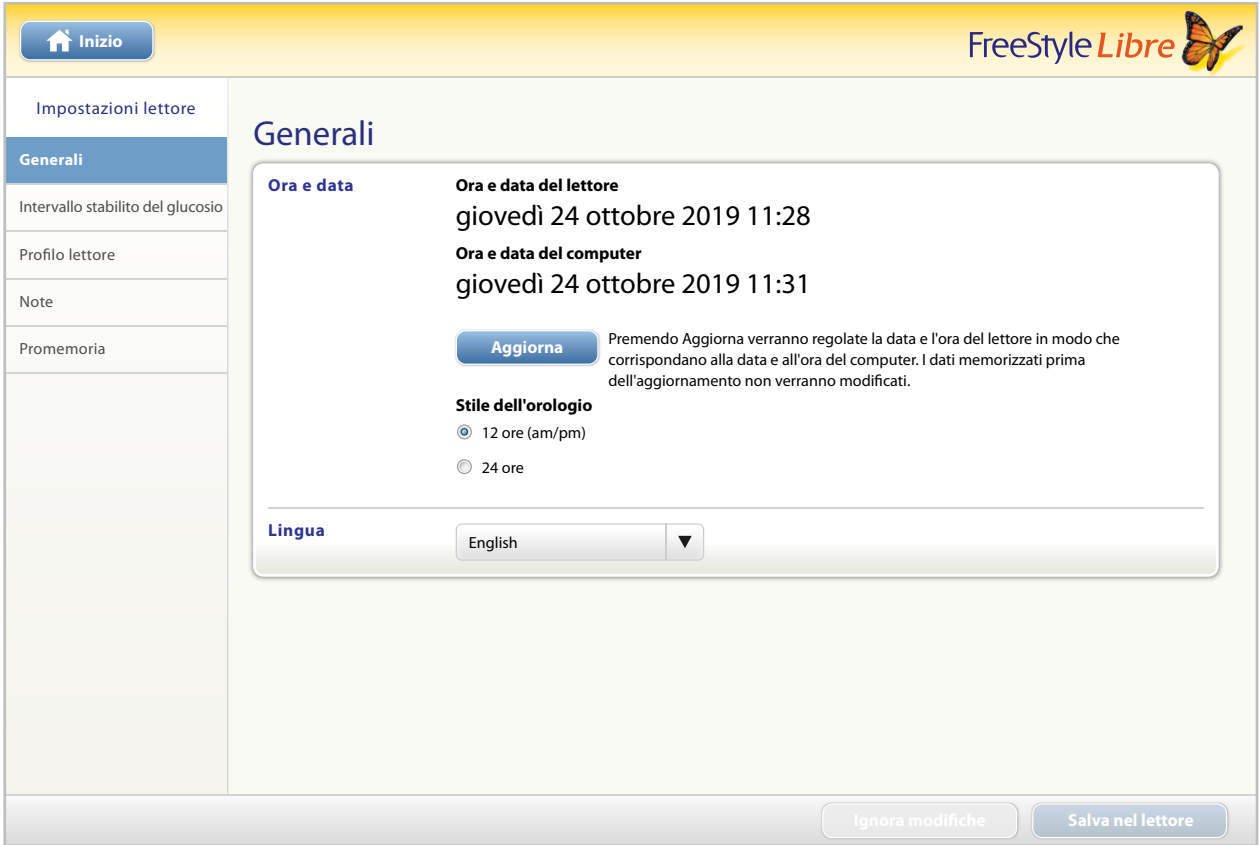

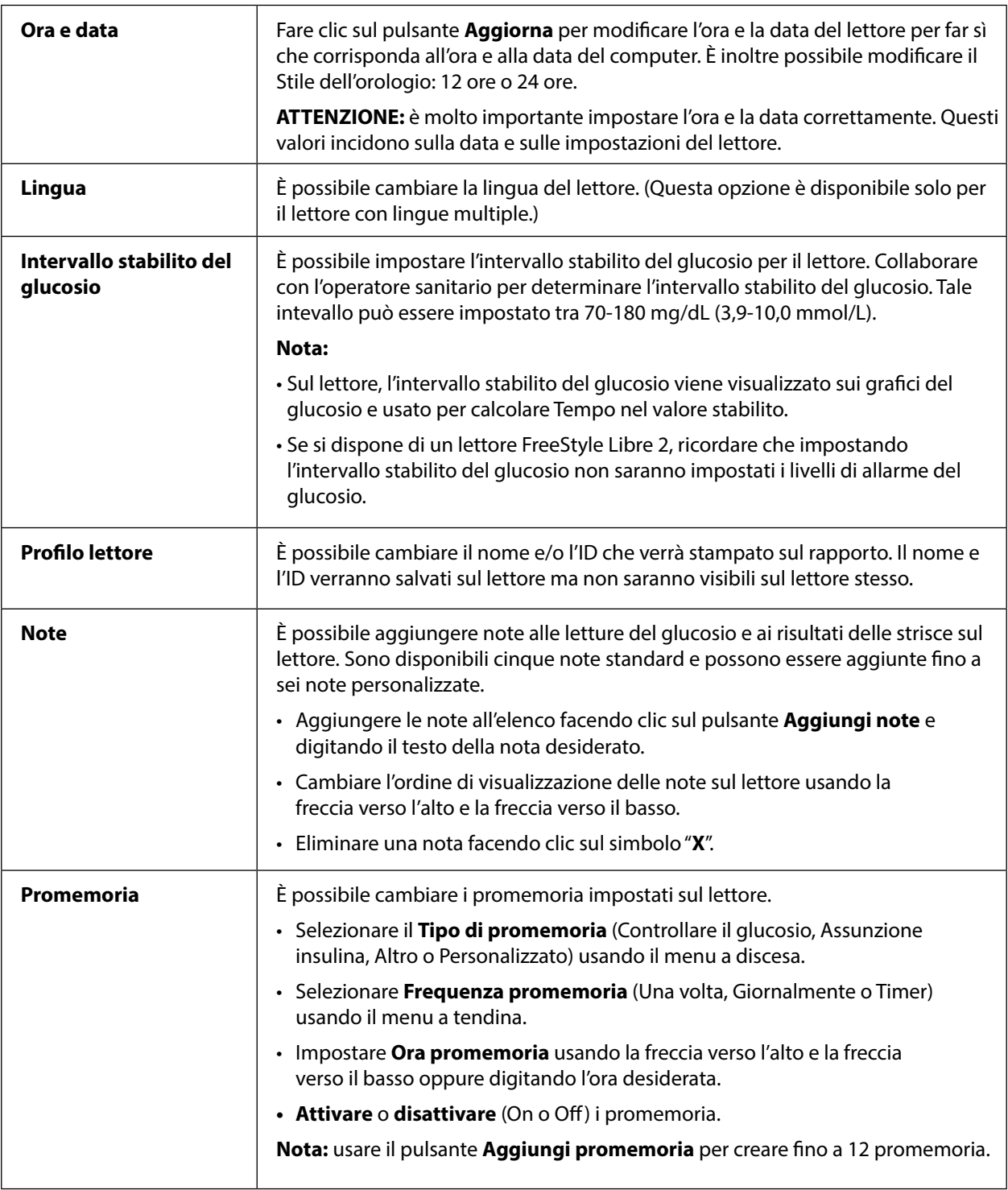

<span id="page-12-0"></span>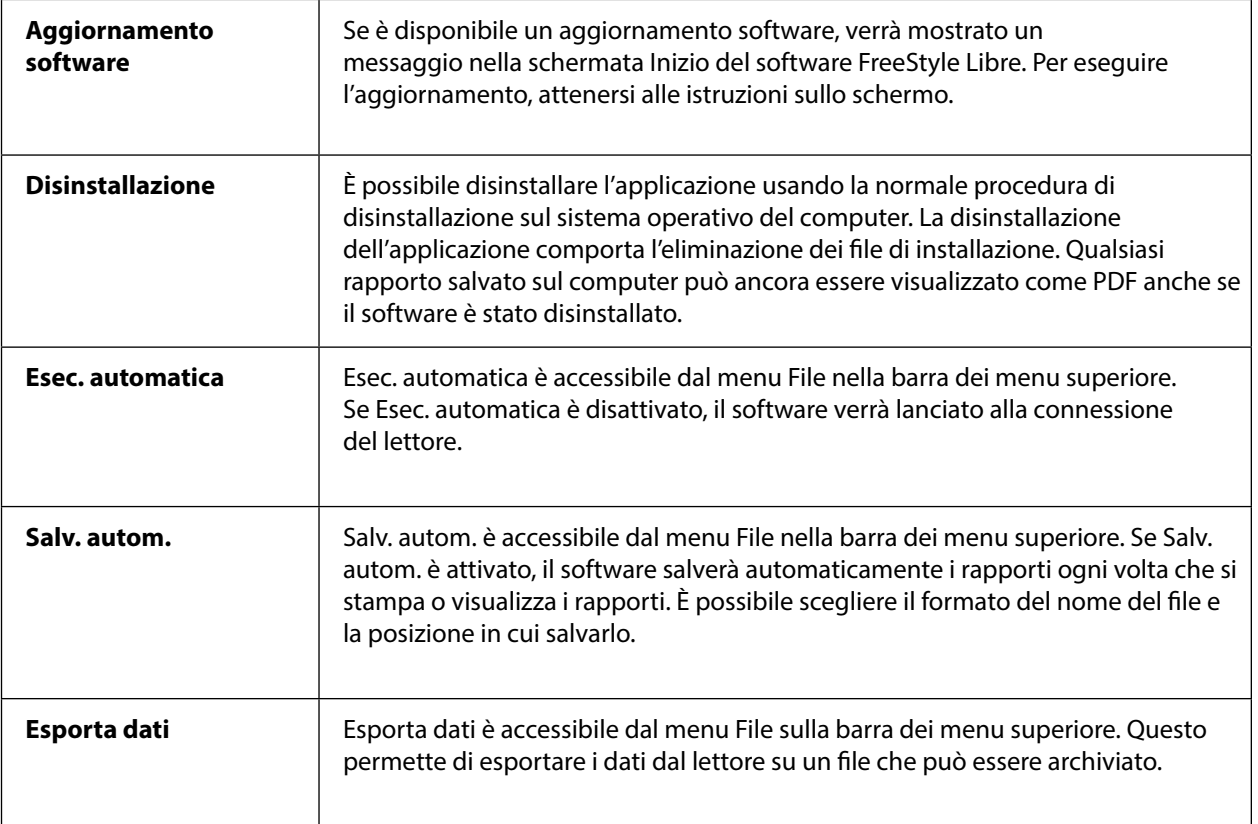

#### Riferimenti

IFCC: Jeppsson JO, Kobold U, Barr J, et al.; International Federation of Clinical Chemistry and Laboratory Medicine (IFCC). Approved IFCC reference method for the measurement of HbA1c in human blood. Clin Chem Lab Med 2002; 40:78–89

NGSP: Little RR, Rohlfing CL, Wiedmeyer HM, Myers GL, Sacks DB, Goldstein DE; NGSP Steering Committee. The national glycohemoglobin standardization program: a five-year progress report. Clin Chem 2001; 47: 1985–1992

1 Nathan DM, Kuenen J, Borg R, Zheng H, Schoenfeld D, Heine RJ for the A1c-Derived Average Glucose (ADAG) Study Group: Translating the hemoglobin A1c assay into estimated average glucose values. Diabetes Care 2008, 31:1473-8.

Sacks DB. Measurement of Hemoglobin A1c: A new twist on the path to harmony. Diabetes Care 2012, 35: 2674–2680.

## Software FreeStyle Libre Versione software 1.0 Manuale d'uso

#### **Simboli delle etichette:**

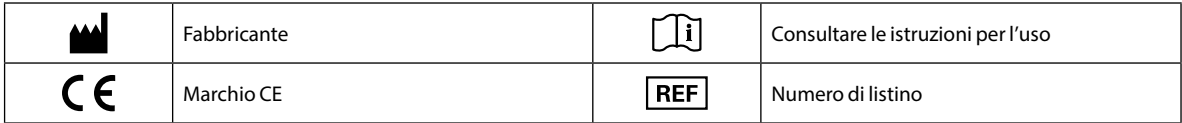

#### **Brevetto:** <https://www.abbott.com/patents>

#### **Esclusioni e limitazioni di responsabilità**

Le informazioni contenute nel presente Manuale d'uso, incluse ma non limitate a qualsiasi specifica del prodotto, è soggetto a modifiche senza preavviso. Per ottenere le informazioni più aggiornate, visitare il sito web, [www.FreeStyleLibre.com.](http://www.FreeStyleLibre.com)

Abbott Diabetes Care non rilascia alcuna dichiarazione o garanzia di alcun tipo relativa ai contenuti del presente Manuale d'uso. Nei limiti massimi consentiti per legge, in nessuna circostanza Abbott Diabetes Care sarà responsabile per qualsiasi perdita o altri danni relativi all'uso del presente Manuale d'uso.

#### **Copyright e marchi di fabbrica**

Copyright © 2018 Abbott

Questo software include le seguenti parti e componenti di terze parti:

**Qt**

**SimpleCrypt**

**QuaZip**

**Zlib**

**QtSingleApplication**

**OpenSSL**

Le informazioni relative a copyright e licenze per i software di terze parti sopra indicati si trovano nel file readme.txt che accompagna questo software.

Questo documento è di proprietà di Abbott Diabetes Care Inc. e non deve essere riprodotto, distribuito, divulgato o usato per la produzione o la vendita dei sistemi senza previo espresso consenso scritto di Abbott Diabetes Care Inc.

È permessa la stampa di copie di questo documento per l'uso esclusivamente da parte degli utenti del software FreeStyle Libre. FreeStyle, Libre, and related brand marks are trademarks of Abbott Diabetes Care Inc. in various jurisdictions. Other trademarks are the property of their respective owners.

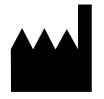

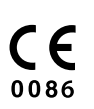

ART39660-006 Rev. A 07/18